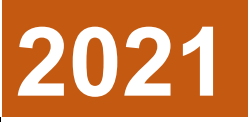

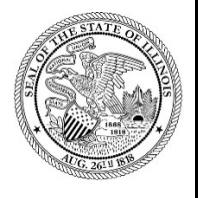

State of Illinois Department of Revenue

# **MYDEC COUNTY ASSESSOR ACCESS PROCEDURES APPENDIX D- MYDEC CA TOWNSHIP ASSESSOR ACCESS TYPE**

A procedure for setting MyDec access for Township Assessors August 23, 2021

### **Inviting a Township Assessor to Create a MyDec Account**

My Dec users with a County Assessor Administrator access type can invite a township assessor to create a MyDec account by clicking on the "Invite a New User" tab on the MyDec home screen.

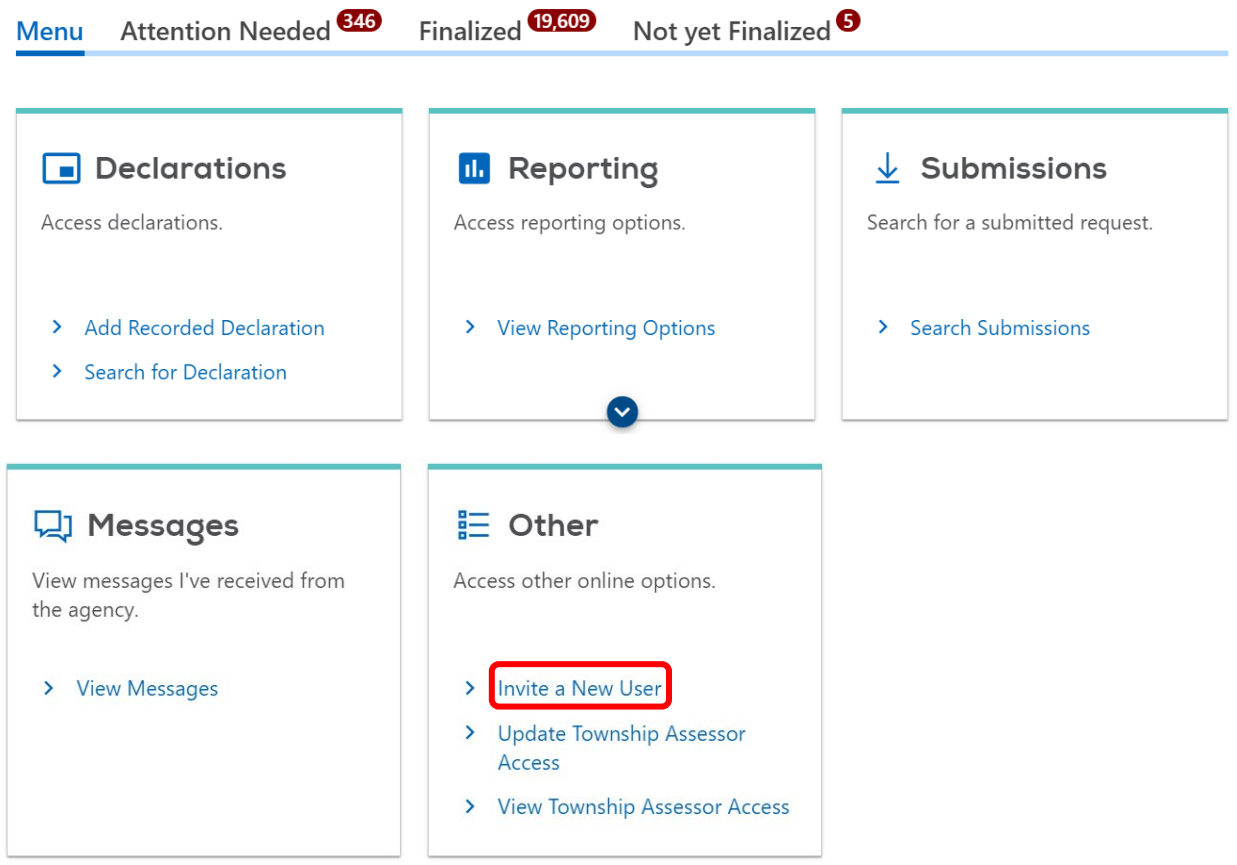

Enter the information for the new user, select "CA Township Assessor" for the Access Type and select "Next":

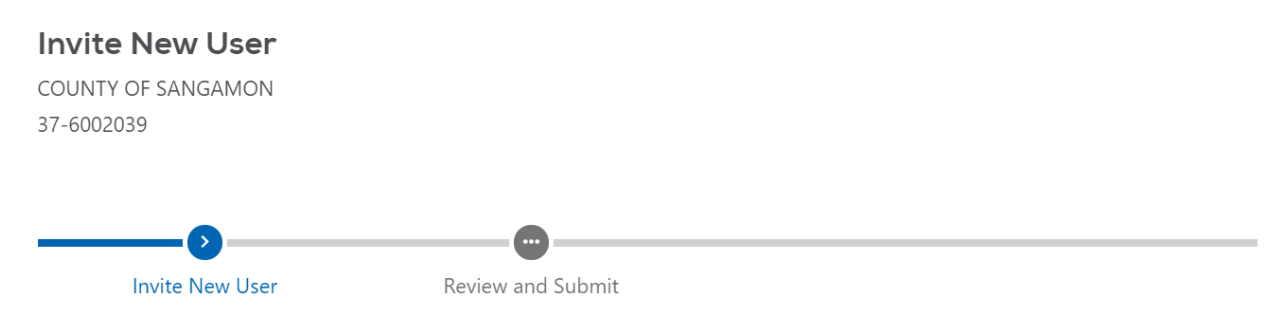

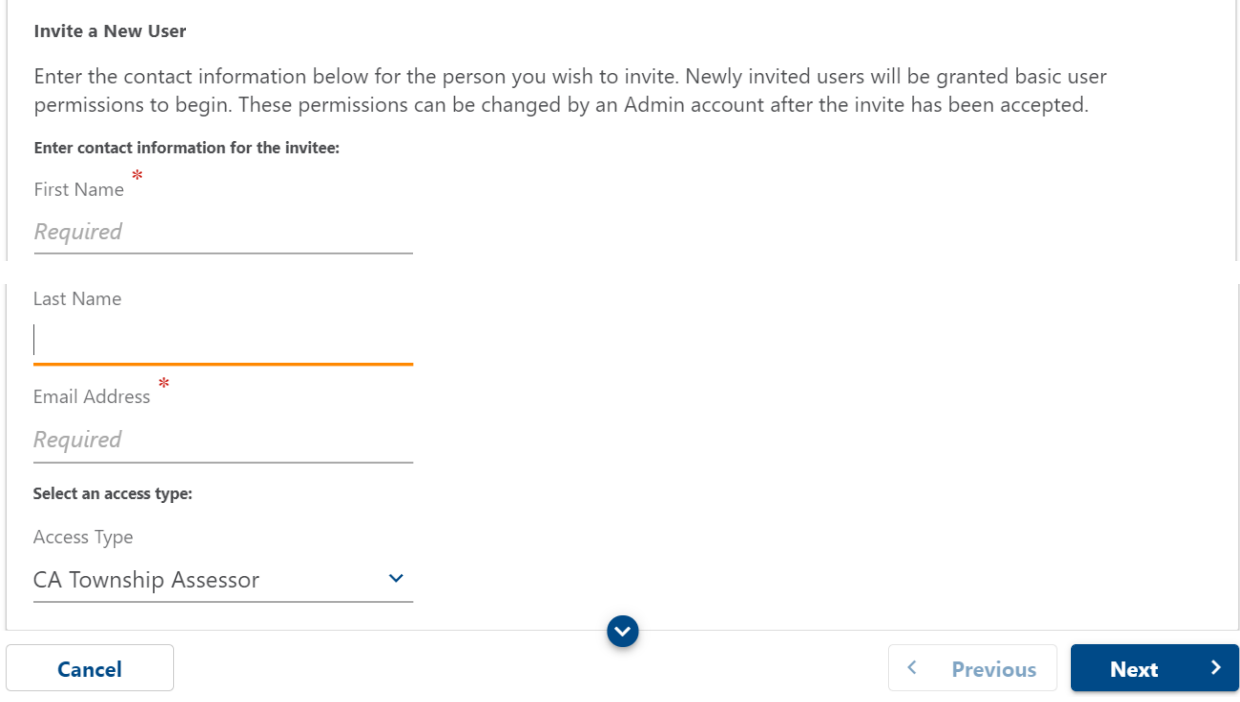

# Review the request and then select "Submit":

## **Invite New User**

COUNTY OF SANGAMON 37-6002039

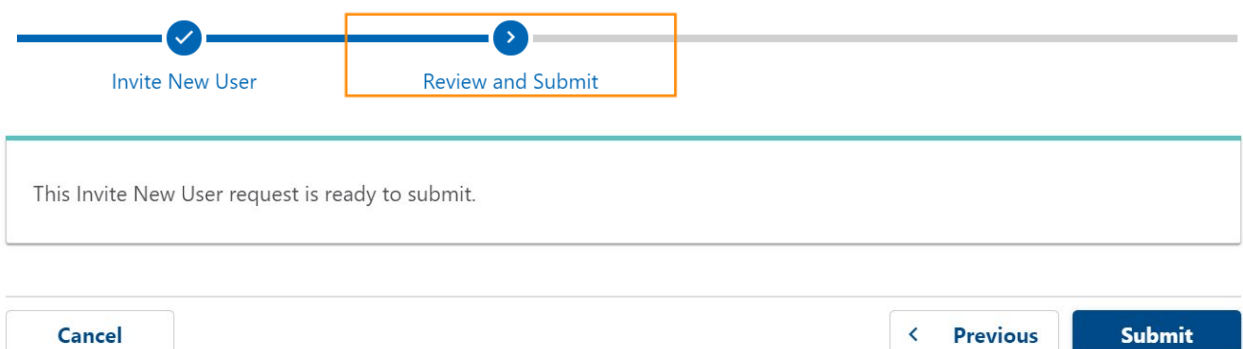

Enter your password and select "OK":

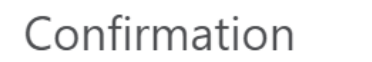

 $\times$ 

# Ready to send this invitation?

Please review your entries before confirming: Name: Test User Email: Scott.Larson@illinois.gov

Your password is required to authorize this request:

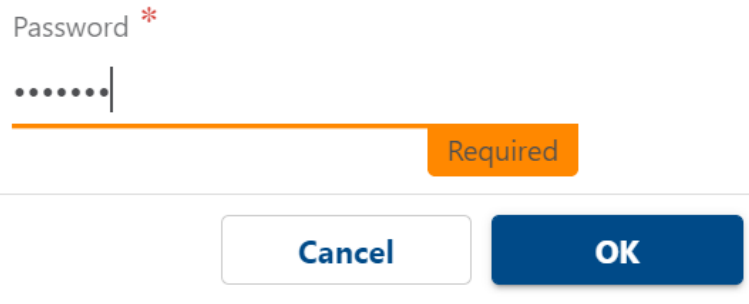

### **Designating Townships that a Township Assessor can Access in MyDec**

CA Administrators will then designate the townships that the CA Township Assessor can view finalized declarations for in MyDec. The CA Administrator will click on the 'Update Township Access' tab. This tab can also be used to change the townships that the township assessor can view.

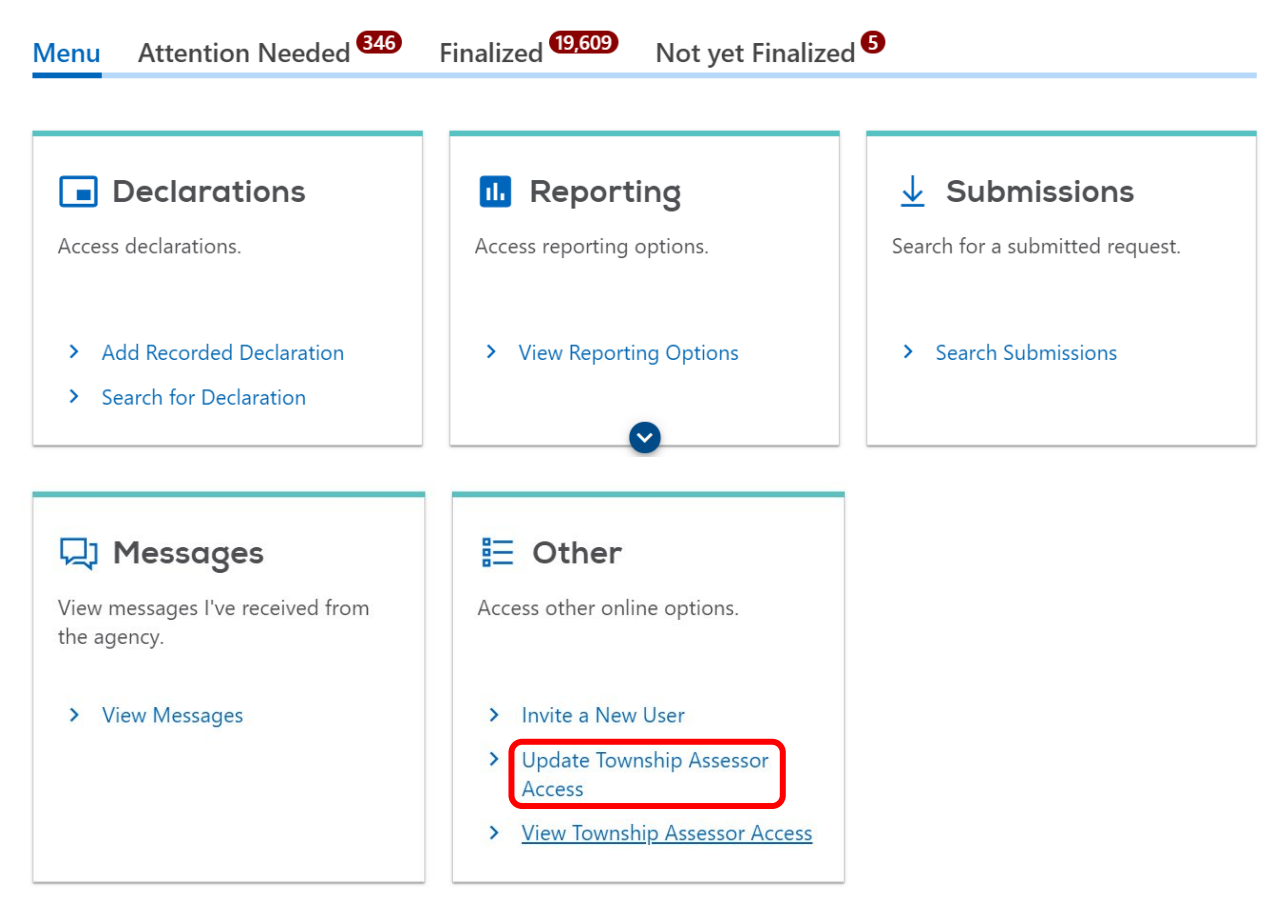

Select the Township Assessor logon and click "Next":

![](_page_4_Picture_60.jpeg)

![](_page_4_Picture_5.jpeg)

The townships that the Township Assessor will be available to view are chosen by clicking into the "Township" box beneath the "Grant Access to Townships" field:

**Update Township Assessor Access** COUNTY OF SANGAMON 37-6002039 **Update Township Assessor Access Select Township Assessor Grant Township Access Township Assessor** Logon andrlrs22 Name **Test User Grant Access to Townships** ₹ Township Submit  $\left\langle \right\rangle$ **Previous** 

Select the townships from the drop-down arrow that you would like to grant access for to the Township Assessor. Then select "Submit":

### **Grant Access to Townships**

![](_page_5_Picture_65.jpeg)

Ψ

#### **Viewing Township Assessor Access in MyDec**

Administrators can view the access of all of the township assessors in their county, by clicking on the 'View Township Assessor Access' tab. A list of each township assessor and the townships that they have access to will appear.

### **CA Township Assessor MyDec Functions**

To view a declaration in MyDec the township assessor will select "Search for Declaration":

**Menu** 

![](_page_6_Picture_5.jpeg)

CA Township Assessors can search for finalized declarations for their designated townships by entering the Primary PIN number or Document Number. Select "Search" to find the declaration:

![](_page_6_Picture_57.jpeg)

The declaration can be viewed by clicking on the Primary PIN number:

![](_page_7_Picture_11.jpeg)